# Phone UI

# Пример вебфона с интерфейсом телефона

# На скриншотах ниже

параметры для соединения введены в форме входа

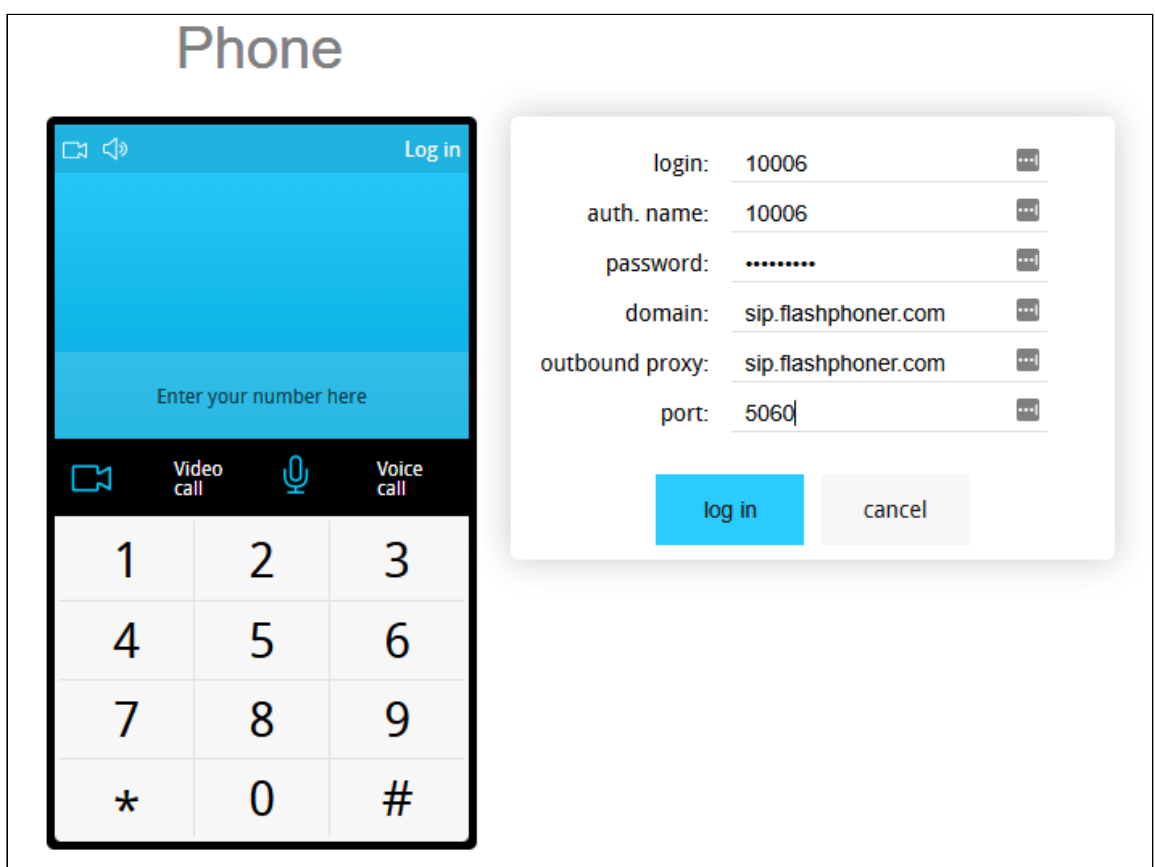

введено SIP имя вызываемого пользователя

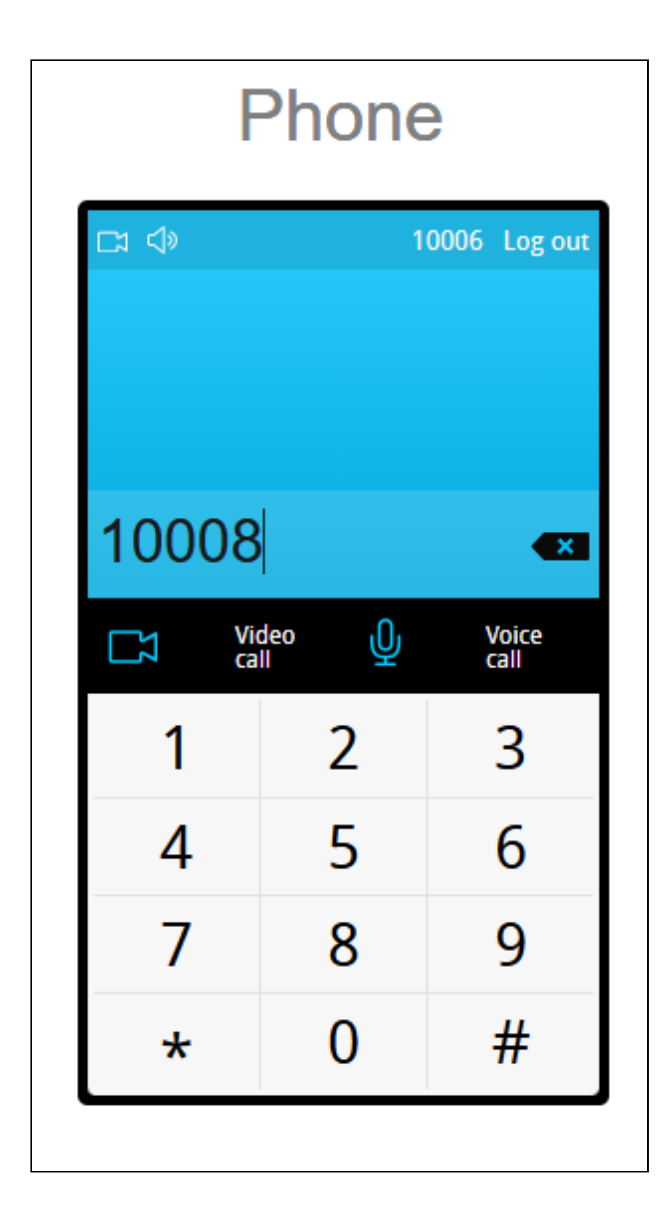

установлен видеозвонок

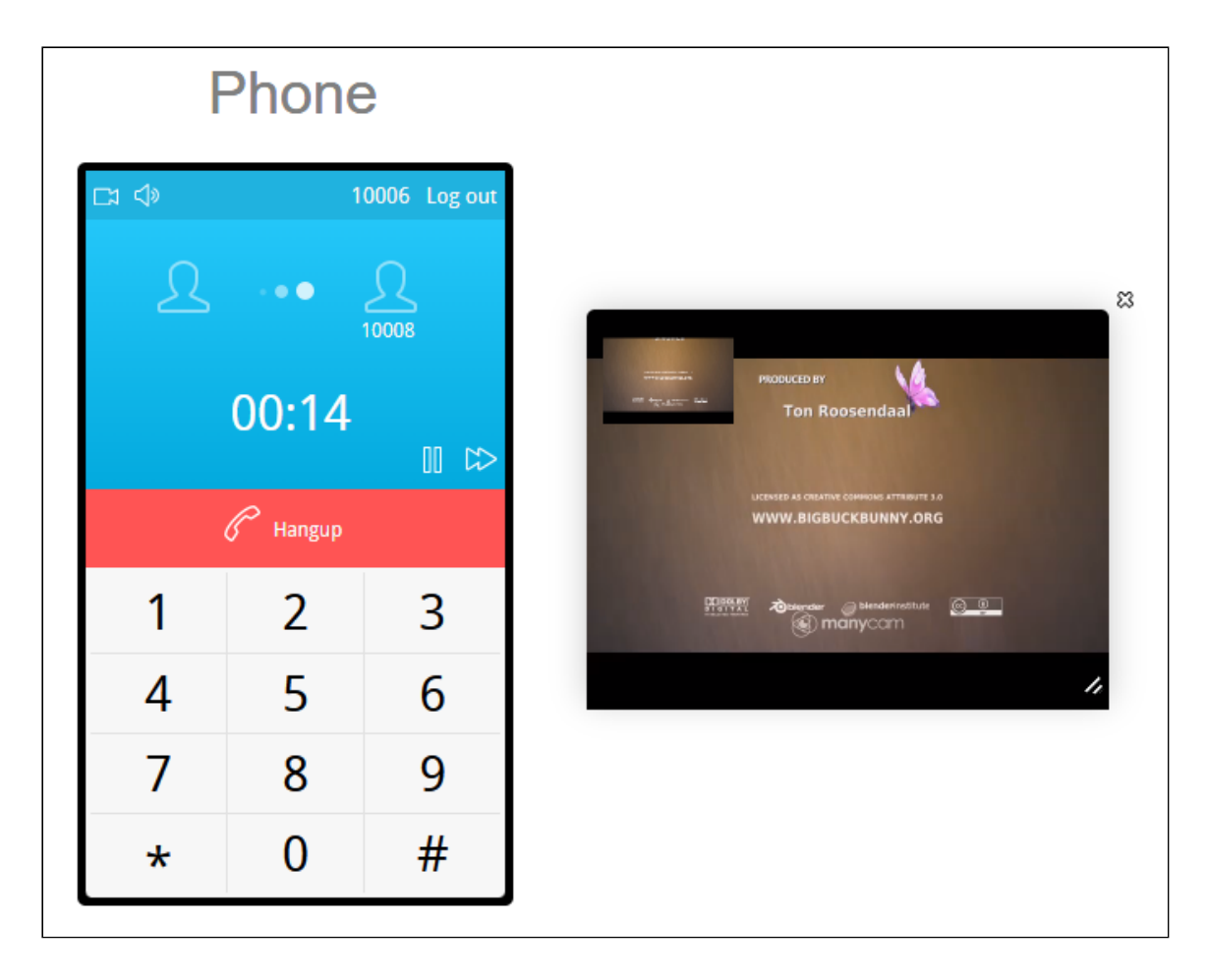

Видео или аудиозвонок инициируется при нажатии на соответствующую кнопку и завершается при нажатии на кнопку Hangup. Для удержания (hold) звонка используется иконка пауза  $\parallel$  II. Для регулировки громкости используется ползунок, который появляется при клике на иконке динамик  $\ket{\blacklozenge}$  в левом верхнем углу.

# Код примера

Код данного примера находится на WCS-сервере по следующему пути:

*/usr/local/FlashphonerWebCallServer/client2/examples/demo/sip/phone-ui*

- gui директория с файлами необходимыми для графического интерфейса: файлы стилей, фонты, изображения
- listener директория, содержащая скрипты с функциями для обработки событий (event listeners)
- sounds директория, содержащая звуковые файлы для событий
- SoundControl.js скрипт для воспроизведения звуков
- Phone.js скрипт, обеспечивающий работу вебфона
- Phone.html страница вебфона

Тестировать данный пример можно по следующему адресу:

https://host:8888/client2/examples/demo/sip/phone-ui/Phone.html

Здесь host - адрес WCS-сервера.

# Работа с кодом примера

Для разбора кода возьмем версию файла Phone. js с хешем ecbadc3, которая находится здесь и доступна для скачивания в соответствующей сборке 2.0.212.

В этом скрипте методы Flashphoner API вызываются из соответствующих методов объекта Phone.

Например, метод для установления соединения с сервером createSession() **ВЫЗЫВАЕТСЯ ИЗ МЕТОДА** connect()

code

```
Phone.prototype.connect = function () {
  var me = this;
Flashphoner.createSession(connectionOptions).on(SESSION_STATUS.ESTABLISHED,
function(session){
```
Объект Phone создается и инициализируется после инициализации API

code

var phone = new Phone();  $phone.init()$ :

Кроме методов, необходимых для звонков, объект предоставляет методы для изменения элементов интерфейса в зависимости от статуса соединения и звонка (line 194 - line 416).

## 1. Инициализация АРІ

Flashphoner.init() code

Flashphoner.init();

2. Подключение к серверу

#### Flashphoner.createSession() code

Методу createSession() передается объект с параметрами для подключения

- urlserver URL для WebSocket-соединения с WCS-сервером
- sipOptions объект с параметрами для SIP-соединения

```
var url = setURL():
this.sip0ptions = \{\}:
this.sipOptions.login = $('#sipLogin') .val();
this.sipOptions.password = $('#sipPassword') .val();
this.sipOptions.authenticationName = \$(' \#sipAuthenticationName').val();
this.sipOptions.domain = $(' \# \text{sipDomain}') .\text{val}();
this.sipOptions.outboundProxy = $(' \# \text{sipOutboundProxy'}).val();
this.sipOptions.port = $('#sipPort') .val();
this.\sipOptions.useProxy = true;this.sipOptions.requesterRequired = true;var connectionOptions = {
   urlServer: url.
   sipOptions: this.sipOptions
\};
Flashphoner.createSession(connectionOptions).on(SESSION_STATUS.ESTABLISHED,
function(session){
\}:
```
# 3. Получение от сервера события, подтверждающего успешное

## соединение

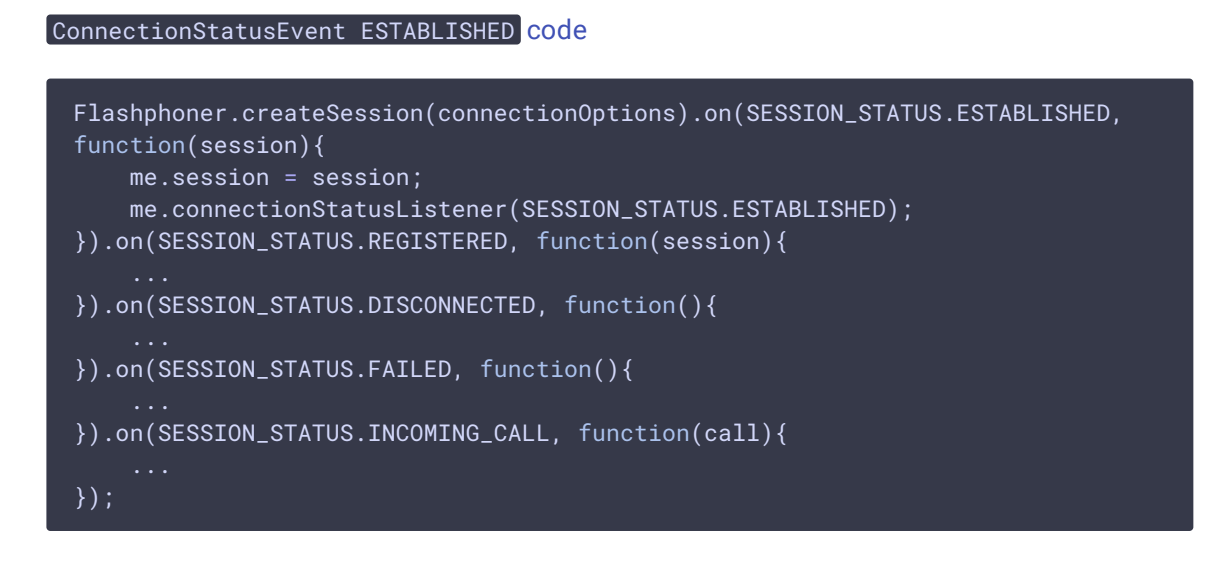

4. Получение от сервера события, подтверждающего успешную регистрацию на SIP-сервере

#### ConnectionStatusEvent REGISTERED [code](https://github.com/flashphoner/flashphoner_client/blob/a50755e29880257c90aef69bcaac7843236e3ad0/examples/demo/sip/phone-ui/Phone.js#L53)

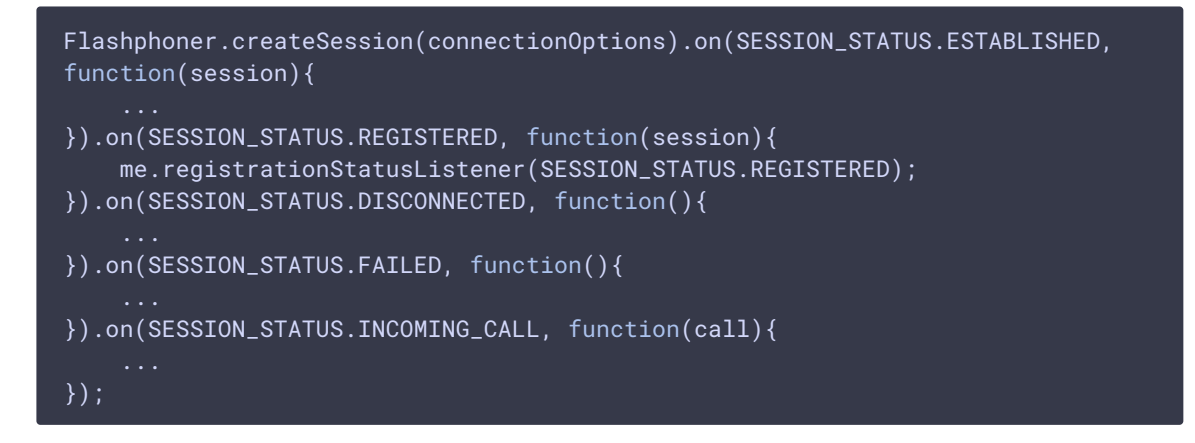

# 5. Получение от сервера события, сигнализирующего о входящем звонке

```
Flashphoner.createSession(connectionOptions).on(SESSION_STATUS.ESTABLISHED,
function(session){
}).on(SESSION_STATUS.REGISTERED, function(session){
}).on(SESSION_STATUS.DISCONNECTED, function(){
   ...
}).on(SESSION_STATUS.FAILED, function(){
}).on(SESSION_STATUS.INCOMING_CALL, function(call){
   call.on(CALL_STATUS.RING, function(){
   });
   me.onCallListener(call);
});
```
### 6. Исходящий звонок

#### Session.createCall(), Call.call() [code](https://github.com/flashphoner/flashphoner_client/blob/a50755e29880257c90aef69bcaac7843236e3ad0/examples/demo/sip/phone-ui/Phone.js#L99)

ConnectionStatusEvent INCOMING\_CALL [code](https://github.com/flashphoner/flashphoner_client/blob/a50755e29880257c90aef69bcaac7843236e3ad0/examples/demo/sip/phone-ui/Phone.js#L59)

При создании звонка в метод передаются следующие параметры

- callee SIP имя пользователя вызываемого
- visibleName отображаемое имя
- localVideoDisplay div элемент, в котором будет отображаться локальное видео/аудио
- remoteVideoDisplay div элемент, в котором будет отображаться видео/аудио другой стороны

constraints - объект с параметрами, указывающими на наличие аудио и видео

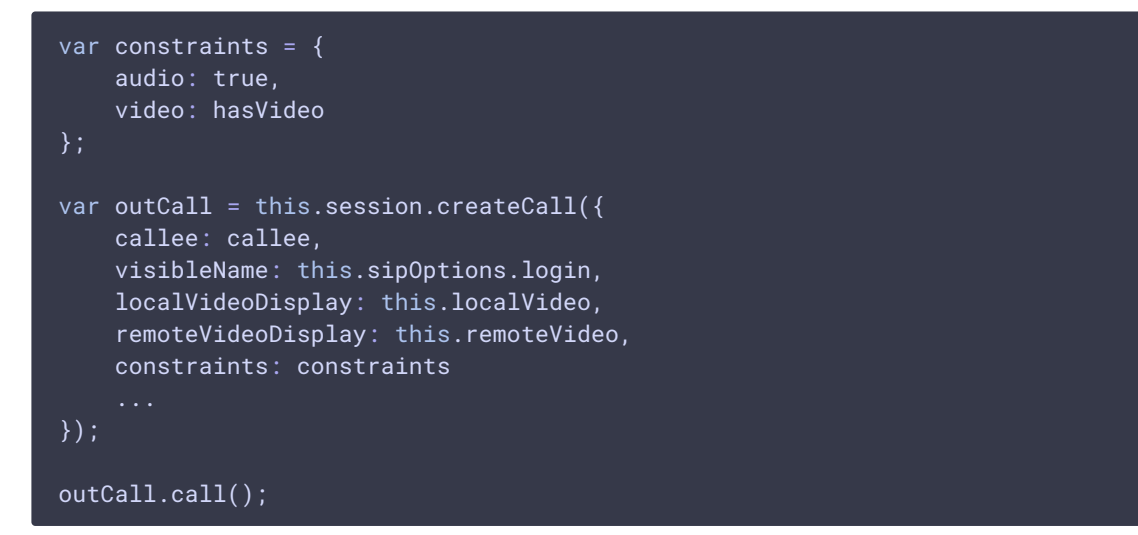

### 7. Ответ на входящий звонок

### Call.answer() [code](https://github.com/flashphoner/flashphoner_client/blob/a50755e29880257c90aef69bcaac7843236e3ad0/examples/demo/sip/phone-ui/Phone.js#L136)

Методу передается объект с опциями для ответа

- localVideoDisplay div элемент, в котором будет отображаться локальное видео/аудио
- remoteVideoDisplay div элемент, в котором будет отображаться видео/аудио другой стороны

```
Phone.prototype.answer = function \overline{()} {
    trace("Phone - answer " + this.currentCall.id());
    this.flashphonerListener.onAnswer(this.currentCall.id());
    this.currentCall.answer({
        localVideoDisplay: this.localVideo,
        remoteVideoDisplay: this.remoteVideo
    });
};
```
# 8. Удержание звонка

• удержание: Call.hold() [code](https://github.com/flashphoner/flashphoner_client/blob/a50755e29880257c90aef69bcaac7843236e3ad0/examples/demo/sip/phone-ui/Phone.js#L160)

```
Phone.prototype.hold = function () {
    trace("Phone - hold callId: " + this.currentCall.id());
   this.currentCall.hold();
};
```
• возобновление: Call.unhold() [code](https://github.com/flashphoner/flashphoner_client/blob/a50755e29880257c90aef69bcaac7843236e3ad0/examples/demo/sip/phone-ui/Phone.js#L168)

```
Phone.prototype.unhold = function () {
    trace("Phone - hold callId: " + this.currentCall.id());
    this.currentCall.unhold();
};
```
# 9. Завершение звонка

## Call.hangup() [code](https://github.com/flashphoner/flashphoner_client/blob/a50755e29880257c90aef69bcaac7843236e3ad0/examples/demo/sip/phone-ui/Phone.js#L148)

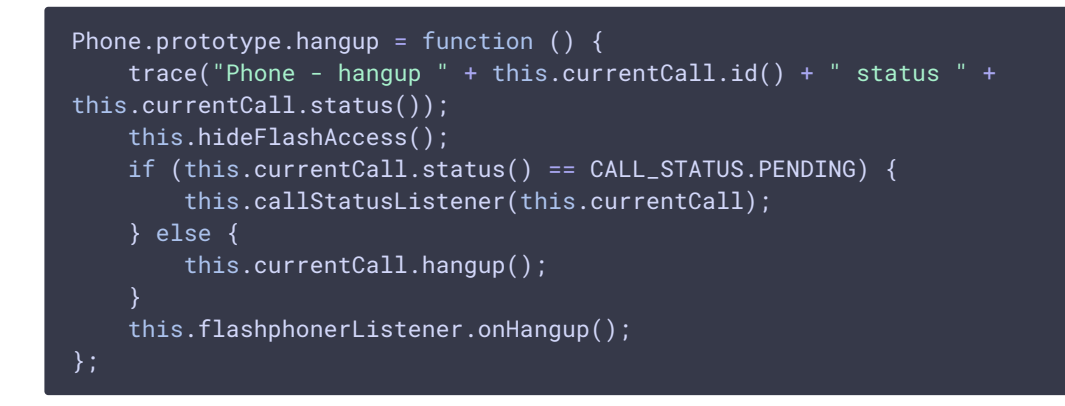

## 10. Закрытие соединения

Session.disconnect() [code](https://github.com/flashphoner/flashphoner_client/blob/a50755e29880257c90aef69bcaac7843236e3ad0/examples/demo/sip/phone-ui/Phone.js#L81) Phone.prototype.disconnect = function () { trace("Phone - disconnect"); this.session.disconnect();

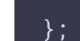